# **WebCV Research Awards Data Summary Report**

(updated June 2014)

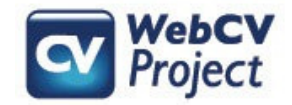

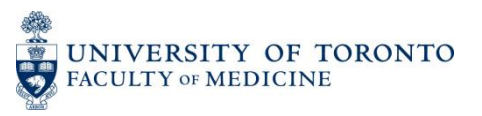

The following slides describe:

- How users can generate the **Research Awards Data Summary Report** from their WebCV account
- What data from WebCV is used to populate the Report (with examples)
- Troubleshooting tips

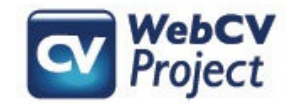

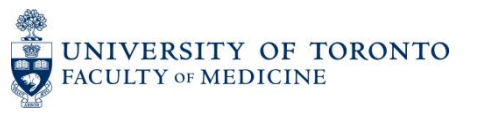

### **How to generate the Research Awards Data Summary Report**

 Go to the "Reports" menu tab, choose "Research Awards Data Summary" in the "Select Report" field, and click the "Generate Report" button.

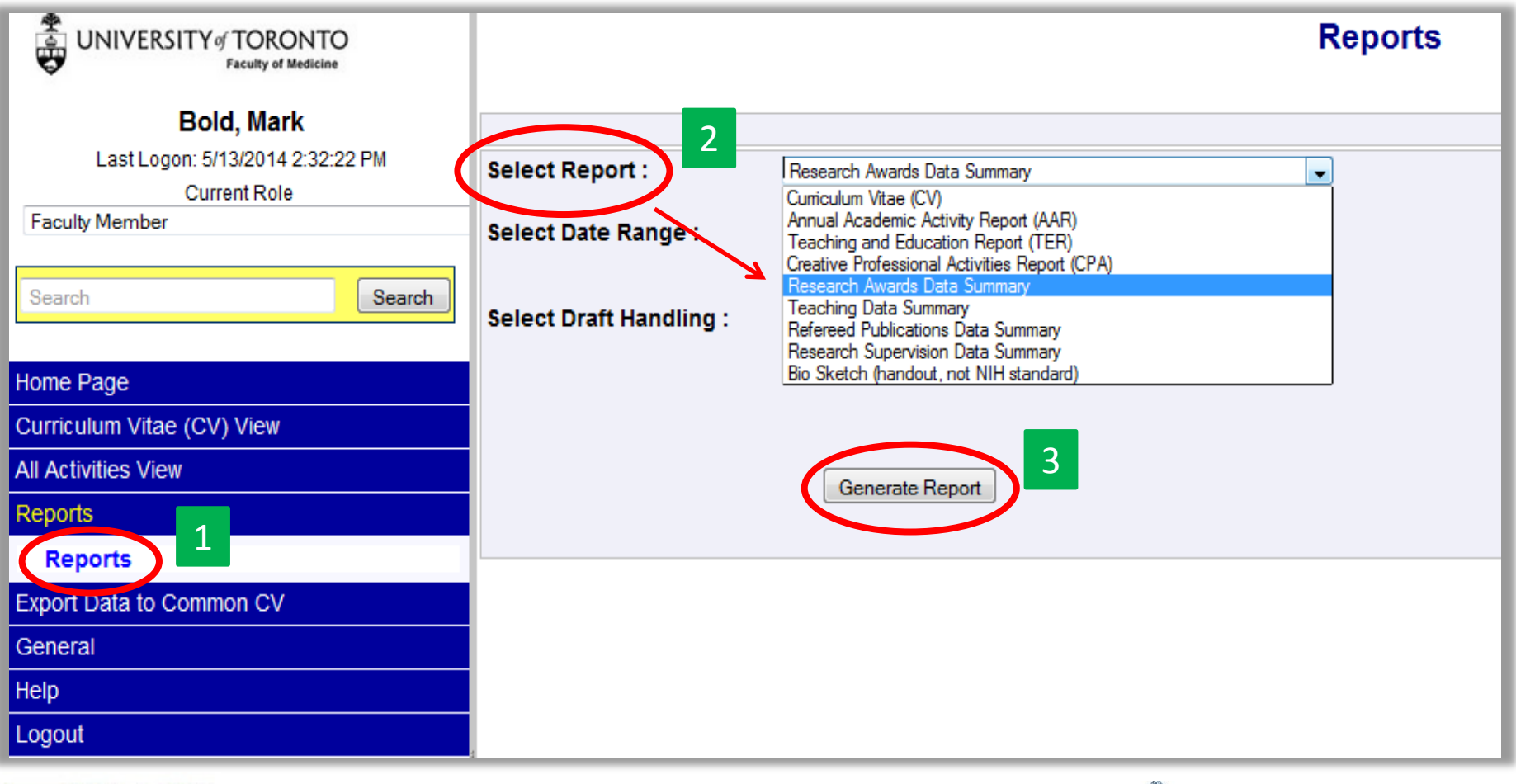

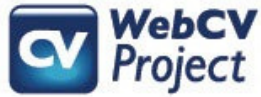

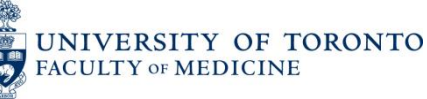

Click on the **Click here** link, and you will be prompted to either "Open" or "Save" your Report (the Report is generated as a Word rtf document).

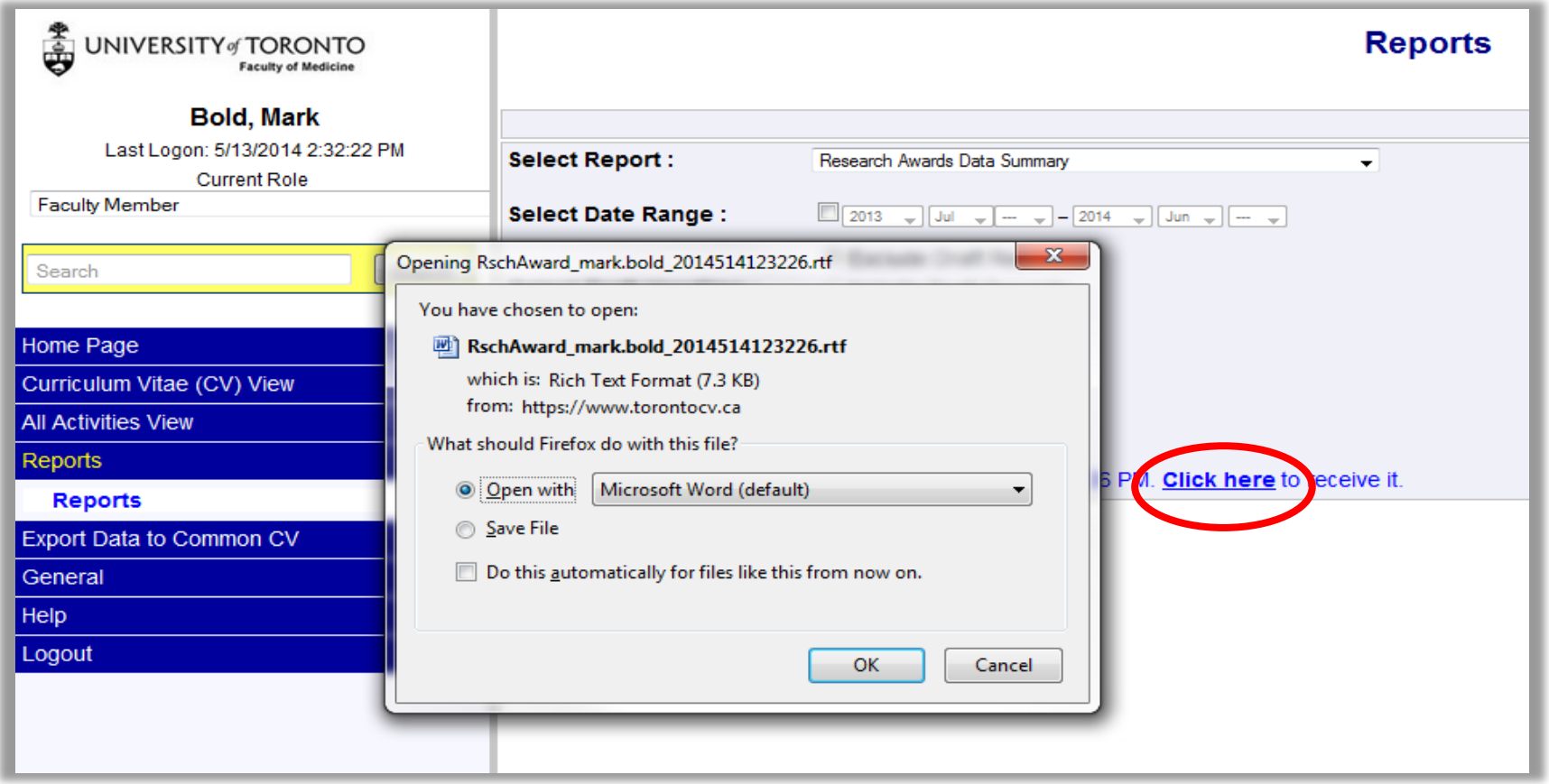

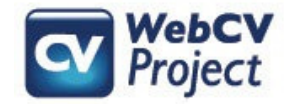

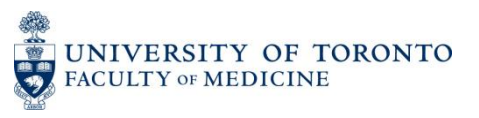

## **Sample Research Awards Data Summary Report**

#### Research Award Data Summary Report

**Professor Mark Bold Jr.** 

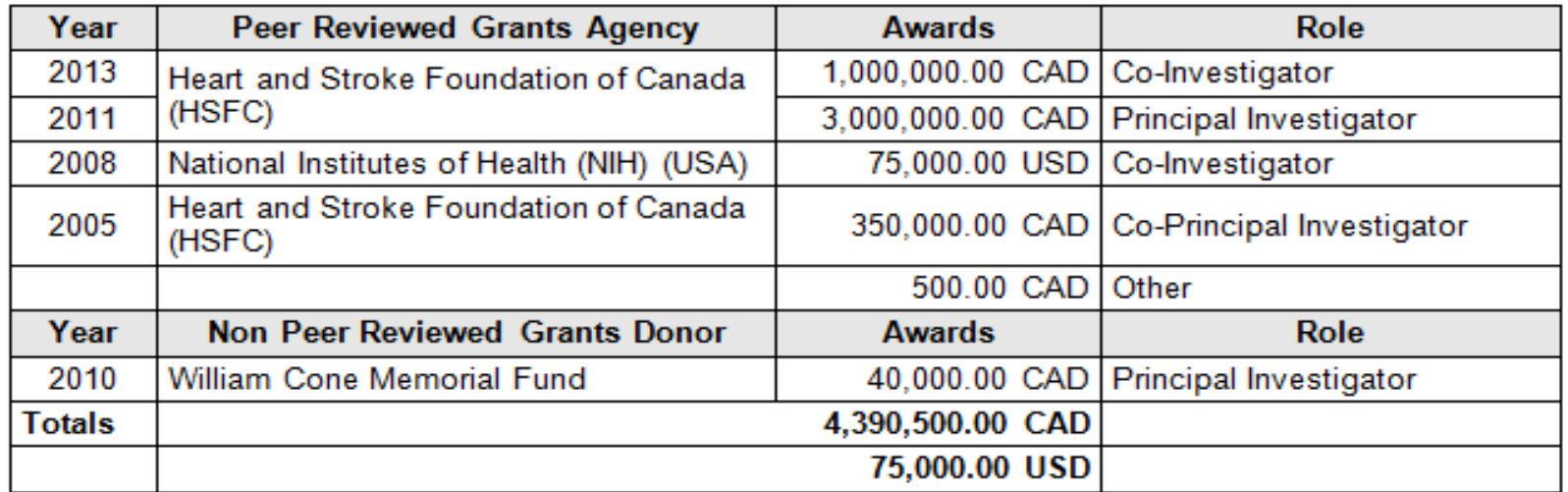

Notes:

- 1. Awards are listed according to their Start Dates.
- 2. Awards are included if they are ongoing or ended during the selected reporting period.
- 3. Dollar amounts are assumed to be Canadian unless otherwise specified.

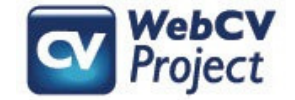

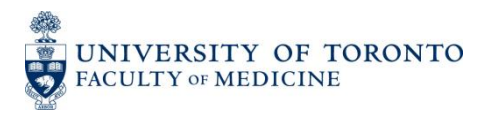

Data used to populate the Research Awards **Data Summary Report** is only taken from one section in your WebCV account: Grants, **Contracts and Clinical Trials.** 

#### **All Activities View**

**B** Personal Information

- Education, Awards and Career Experience
- □ Research Activities **Research Statements**

Patents and Copyrights

- **Grants, Contracts and Clinical Trials** Salary Support and Other Funding **Publications Presentations and CE Activities Peer Review Activities** Other Research and Professional Activit **Financial Conflicts**
- **E** Teaching and Education Activities
- **E Administrative Activities**
- **E Creative Professional Activities**

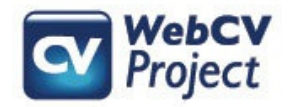

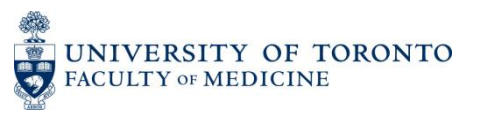

### The following fields in a *Grants, Contracts and Clinical Trials* record are used in the **Research Awards Data Summary Report**: Role, Grant Status, Peer Reviewed, Funding Source, Total Grant Amount, Currency, Start Date

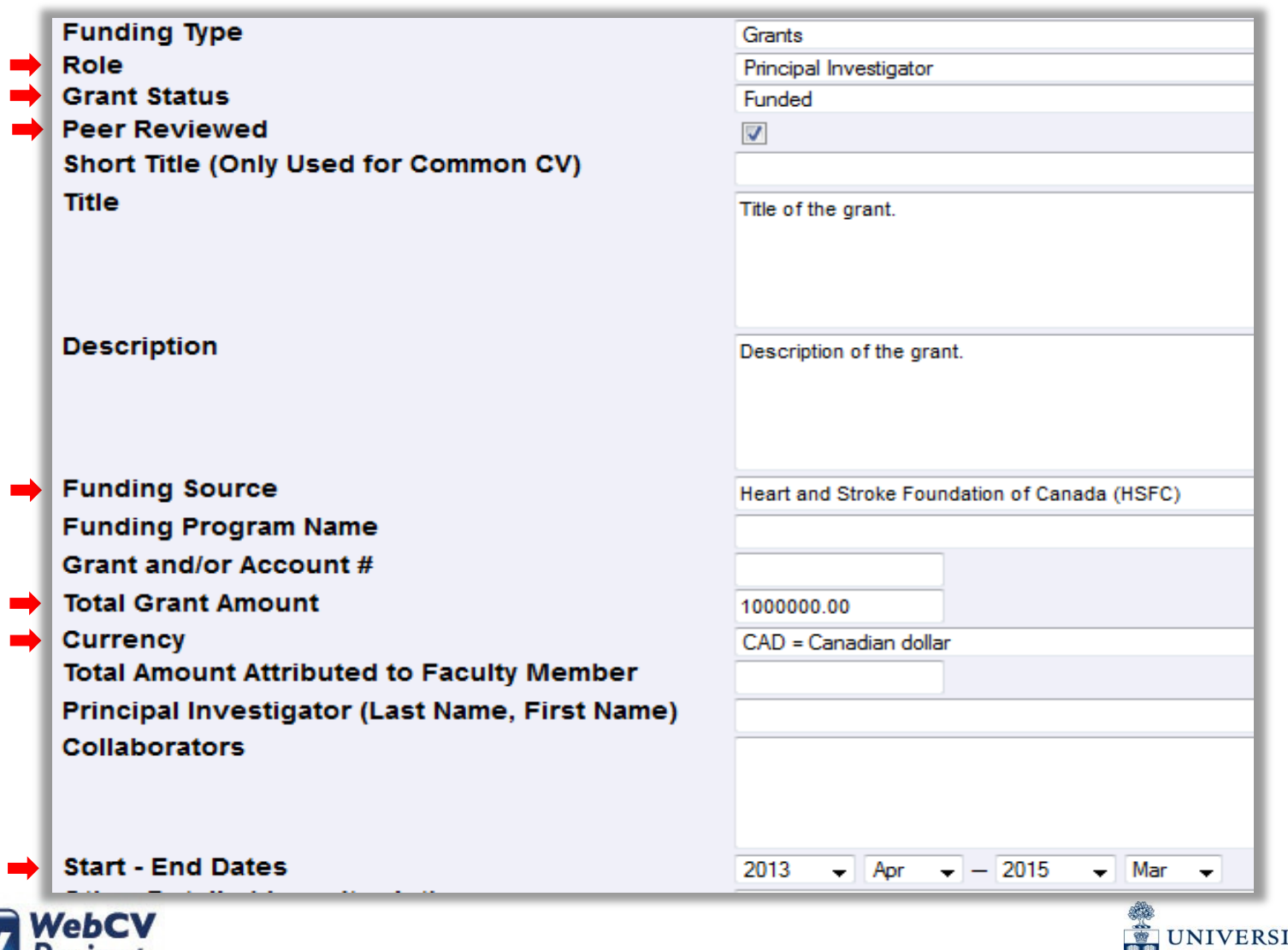

TY OF TORONTO

FACULTY OF MEDICINE

The *Grants, Contracts and Clinical Trials* record from the previous slide would appear as follows on the **Research Awards Data Summary Report**:

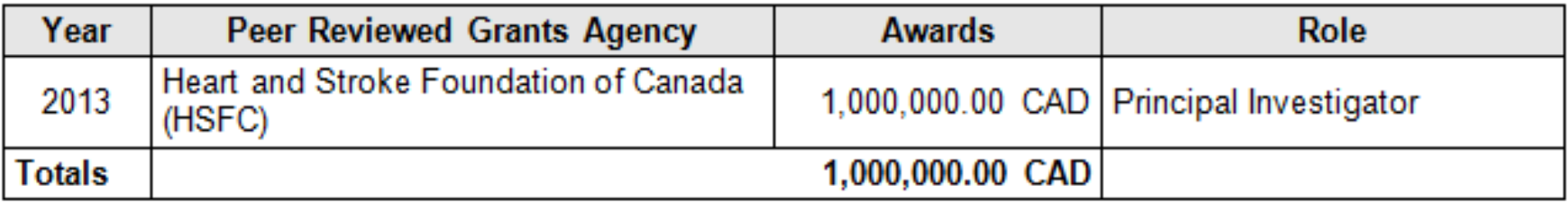

### Each line in the Report is related to the start year of a grant (or multiple grants):

If a second grant record is entered with the **same** start date, funding source, and role (and the same \$1,000,000 amount as the one above), then it would be accounted for on the same line of the Report:

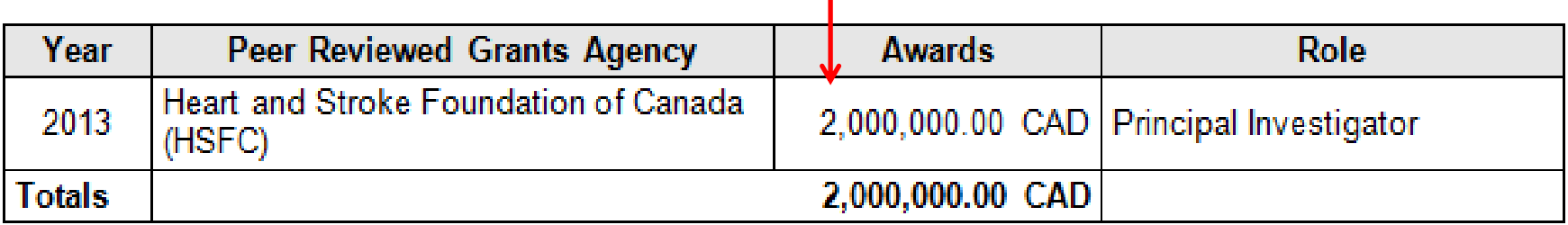

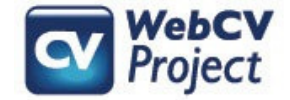

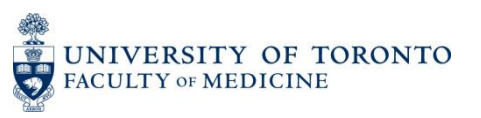

As more records are entered in WebCV, then the funding amounts in the "Awards" column will alter if the grant agency, currency, *and* role are the same, or new lines will appear in the table if records have been entered with different grant agencies, currencies, *or* roles. Here are some examples of a user populating their WebCV *Grants, Contracts and Clinical Trials* section, and how their **Research Awards Data Summary Report** changes with each additional record:

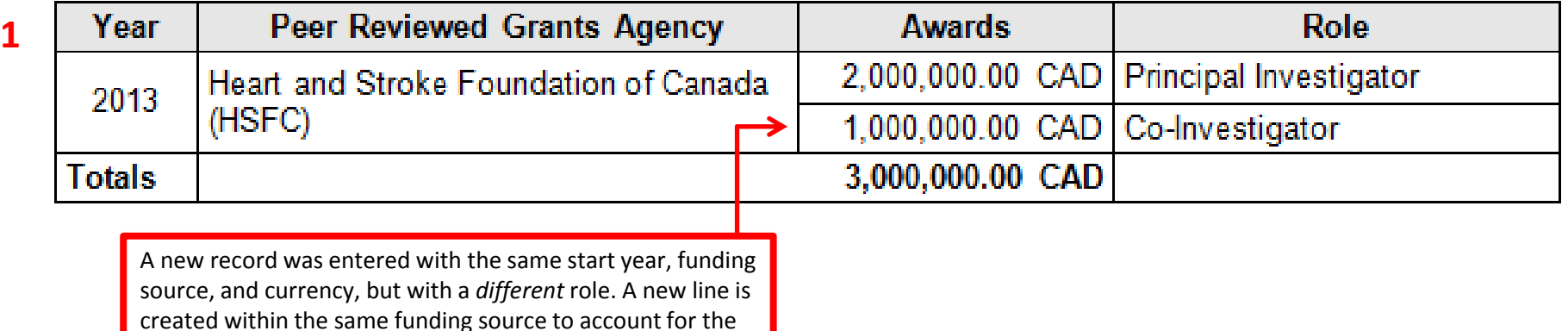

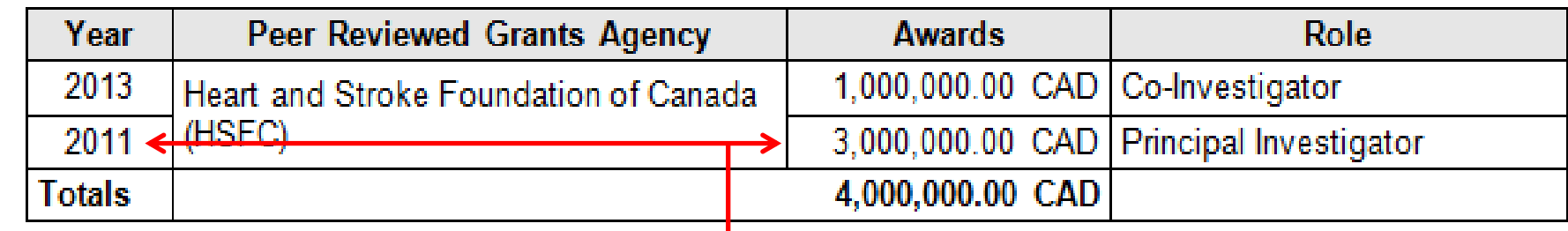

A new record was entered with the same funding source (HSFC) and role (PI) that was already on the Report, but with an earlier start date than the previous PI records (2011). The "Principal Investigator" line shown here includes two records, one for 2011 and one for 2013, but it reads "2011" in the date column because that is the start date of the earliest record from that grant agency with that same role.

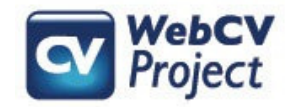

**2**

different role.

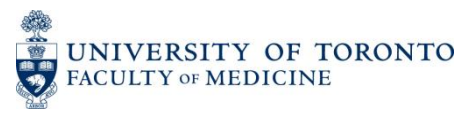

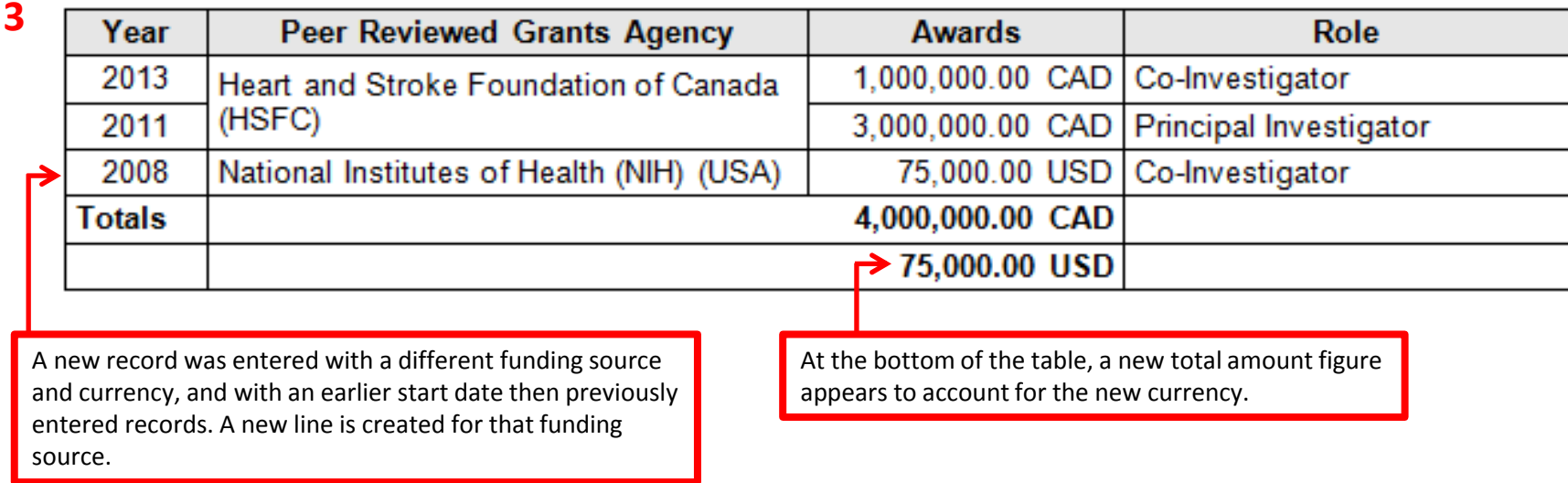

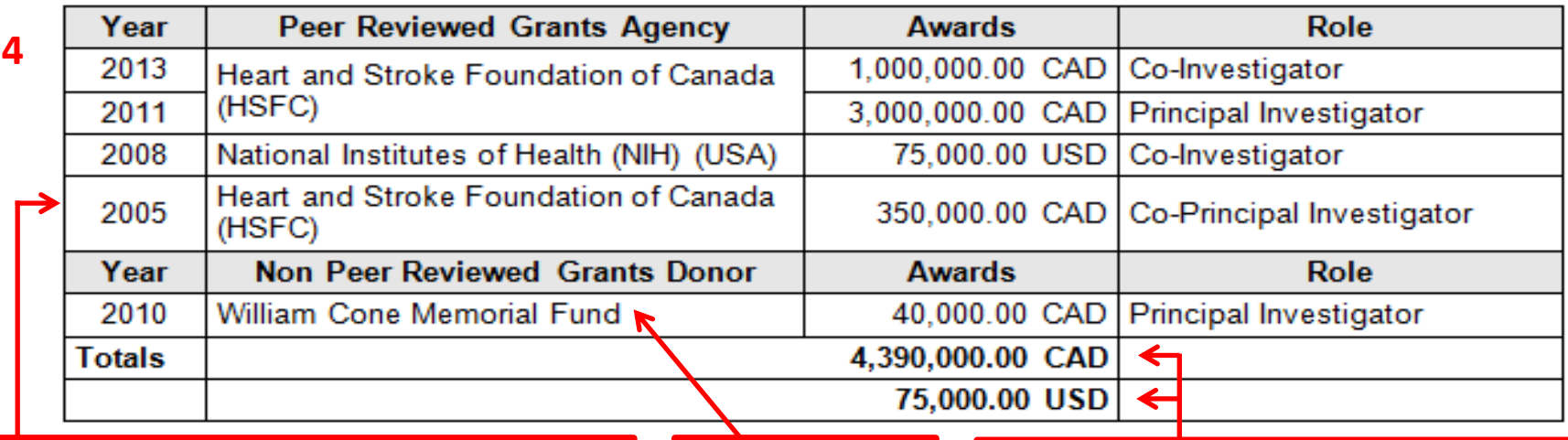

A new HSFC grant was entered with a different role, and with an earlier start date than other HSFC records and the lone NIH record. HSFC now appears twice in the "Peer Reviewed Grants Agency" column because of the disparity in the start date and the role.

A non peer reviewed grant was entered, so this appears in a new section at the bottom of the table. The values in the "Totals" rows will account for all funding values in the table, whether they are peer reviewed or not.

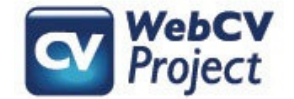

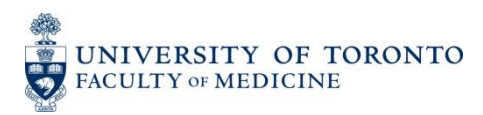

## **Troubleshooting**

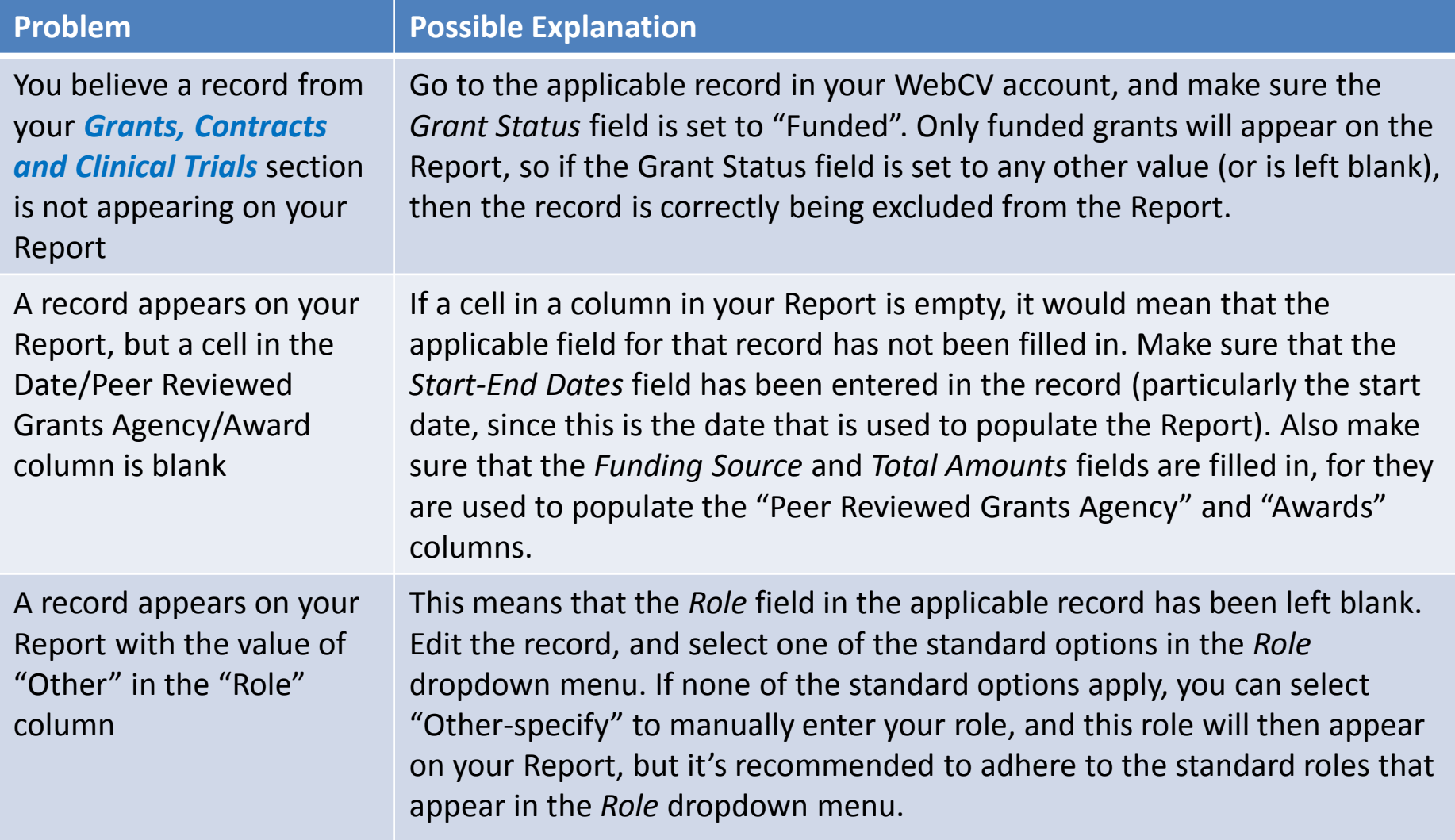

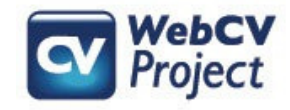

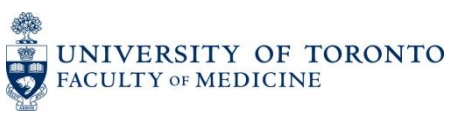

## **Troubleshooting**

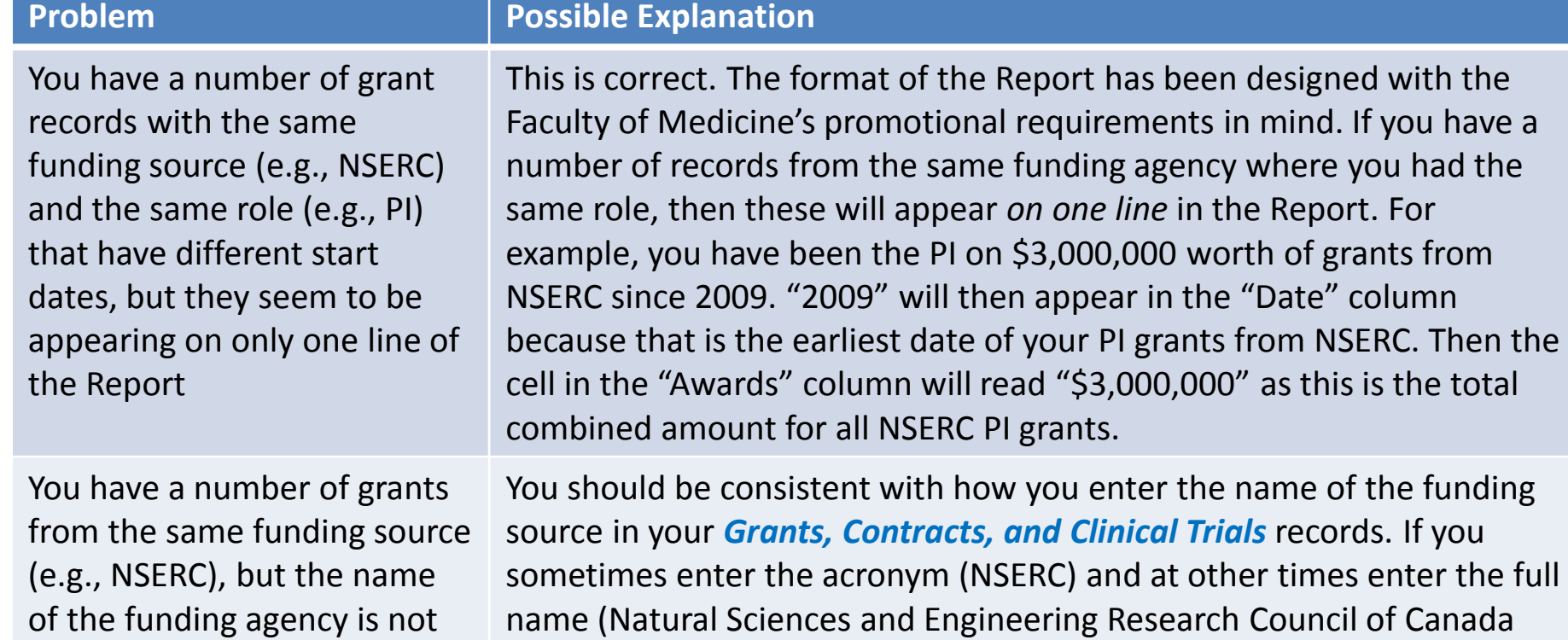

appearing consistently on the Report (e.g., "NSERC" vs. "Natural Sciences and Engineering Research Council of Canada (NSERC)")

You should be consistent with how you enter the name of the funding sometimes enter the acronym (NSERC) and at other times enter the full name (Natural Sciences and Engineering Research Council of Canada (NSERC)), then WebCV is unable to group these records appropriately on your Report despite being from the same funding source. Always be consistent in how you enter the name of the funding source in your records.

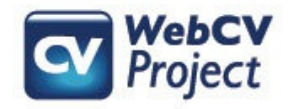

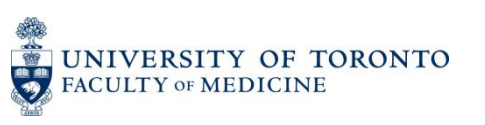